## PRISE EN MAIN APP INVENTOR : L'APPLICATION LAMPE TORCHE

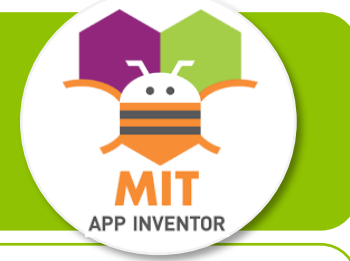

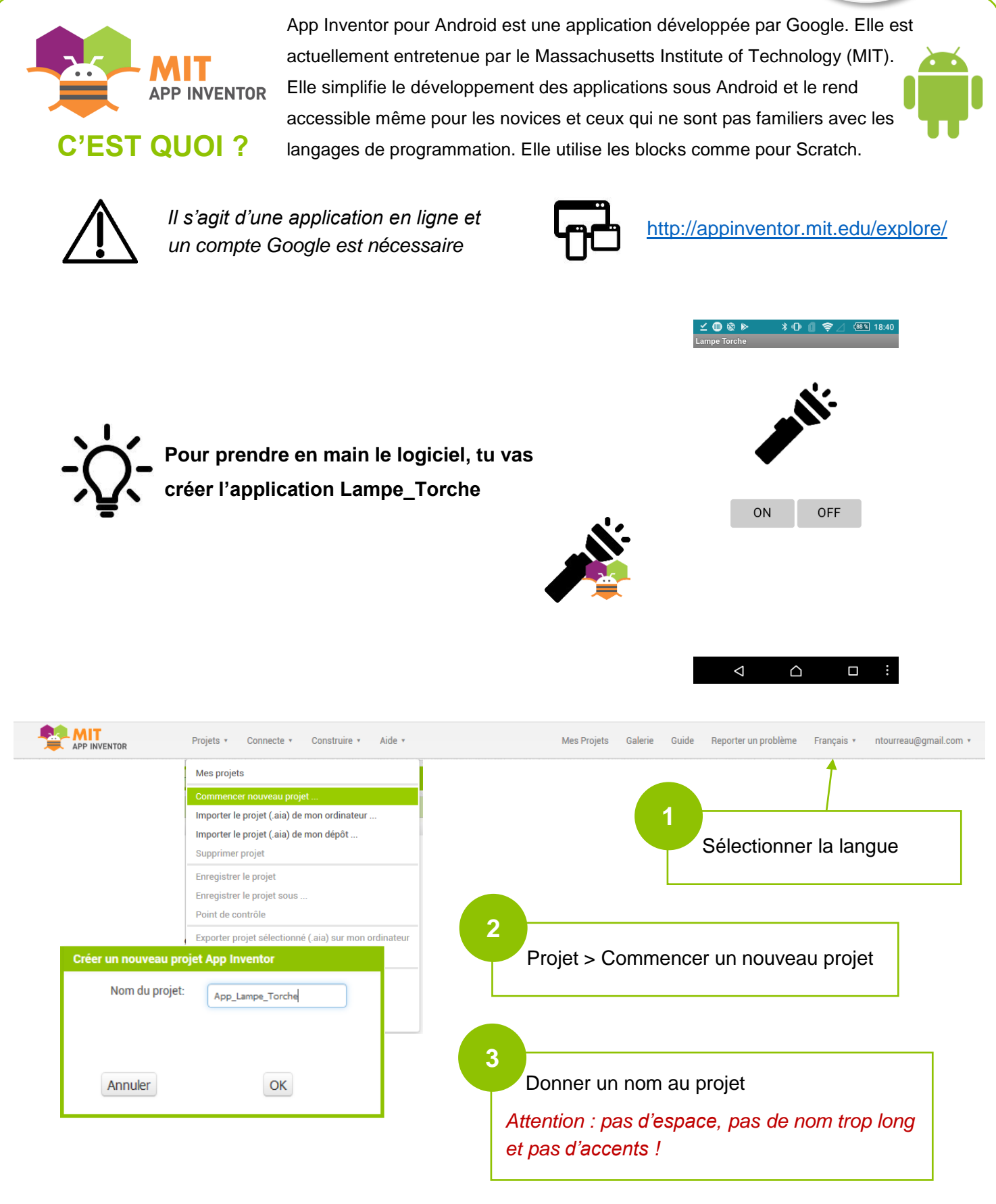

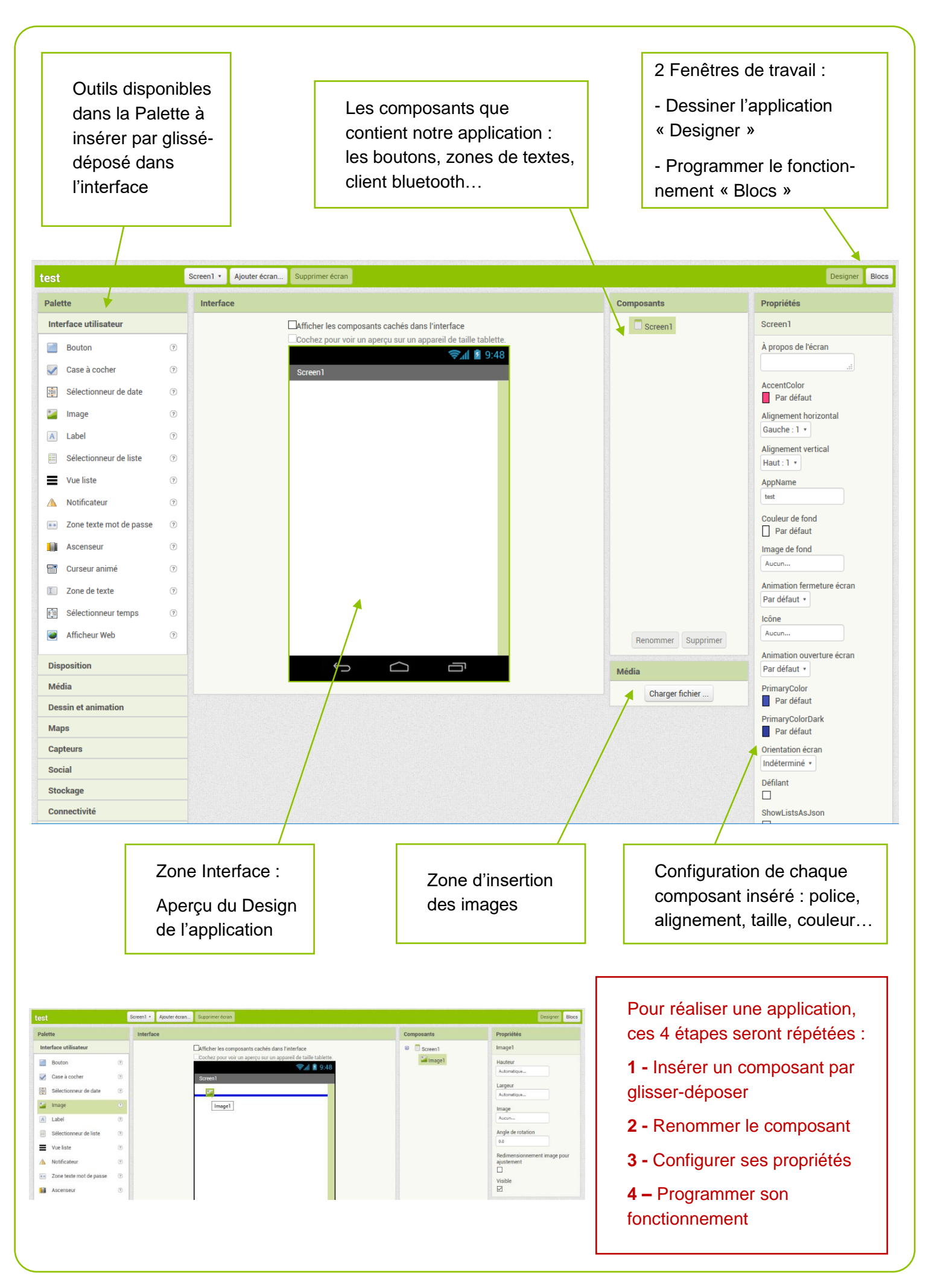

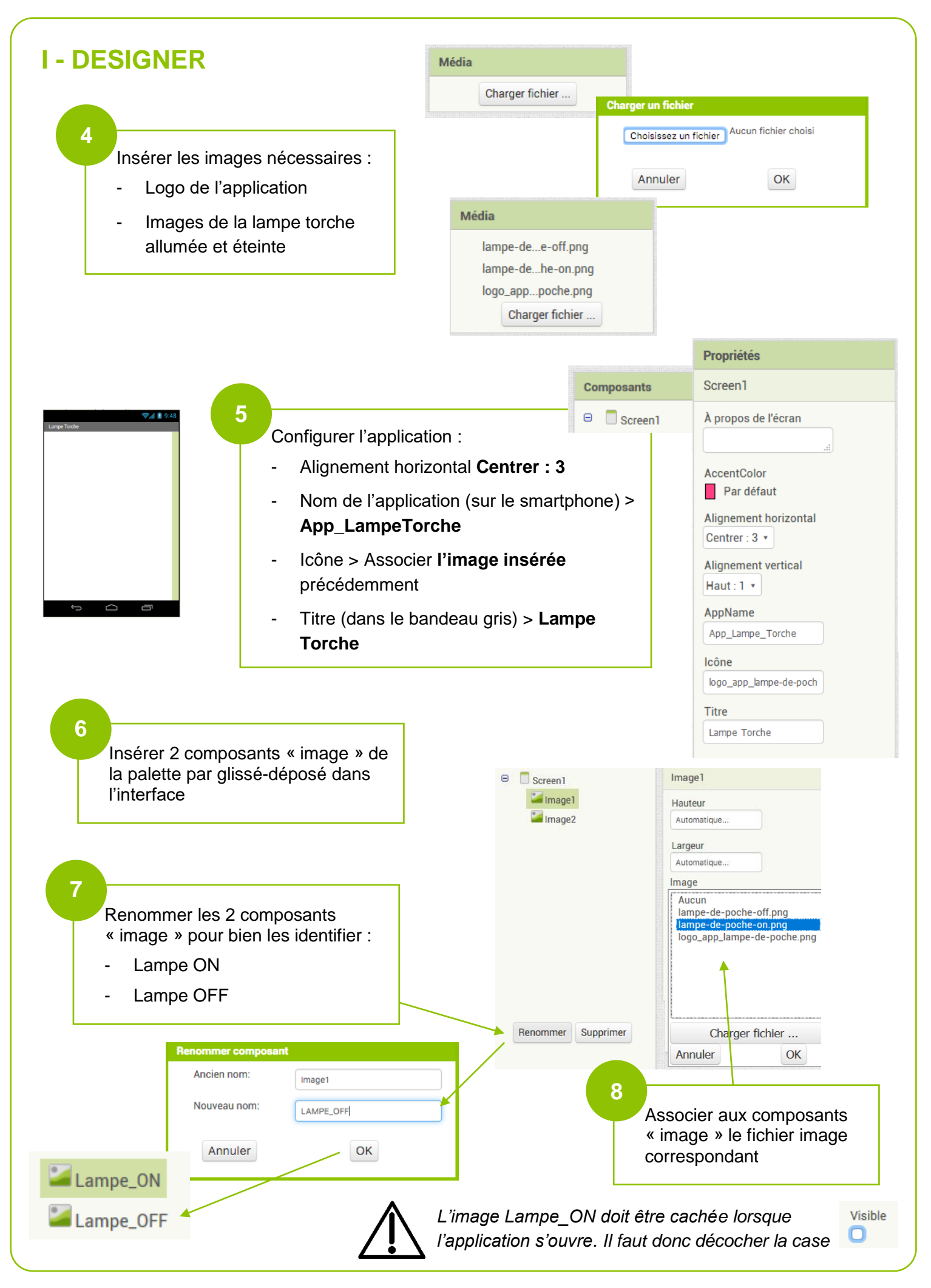

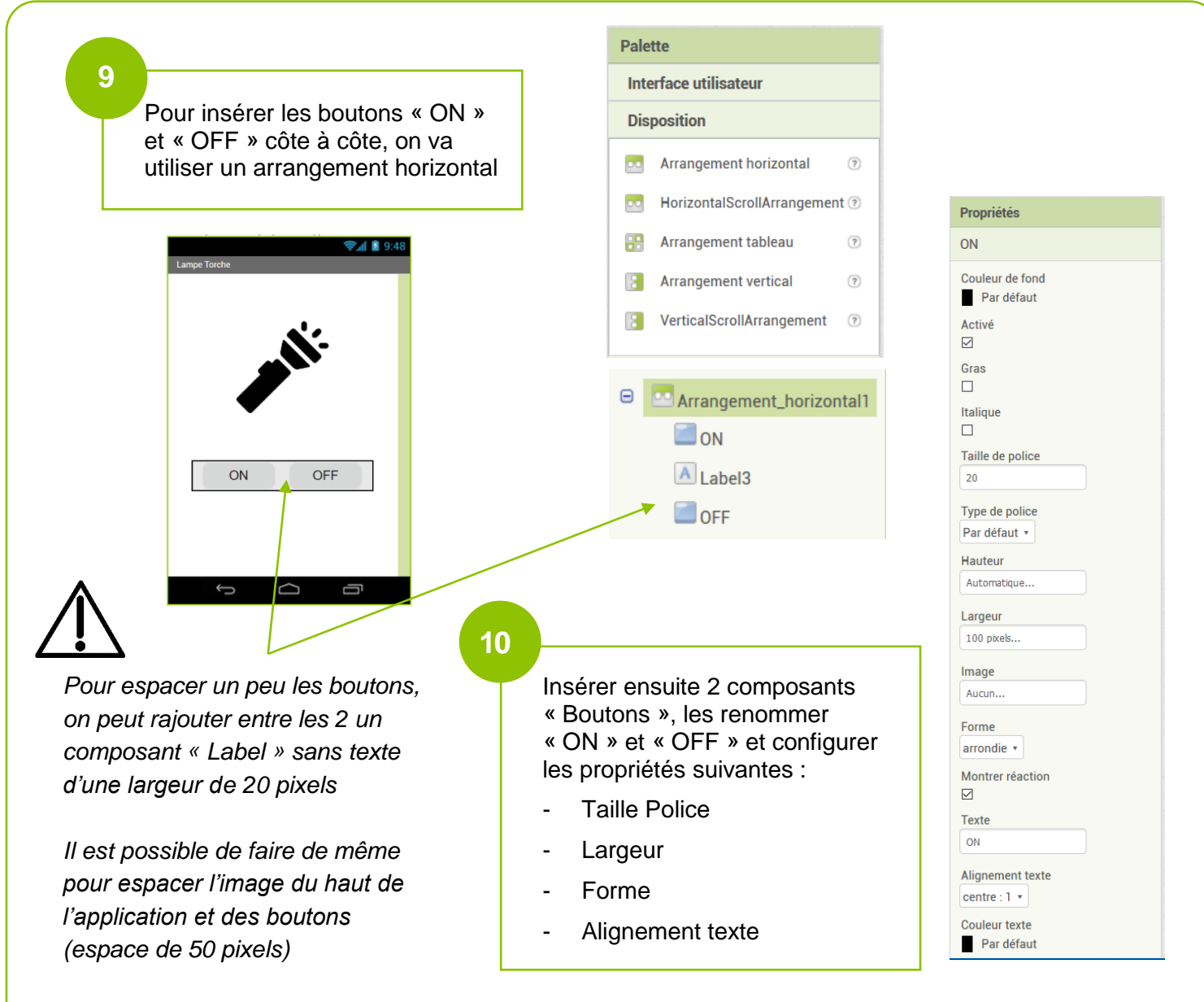

Il est nécessaire maintenant de télécharger une extension « Flash » qui n'est pas initialement dans AppInventor :<https://downloads.sourceforge.net/project/puravidaapps/com.puravidaapps.TaifunFlashlight.aix>

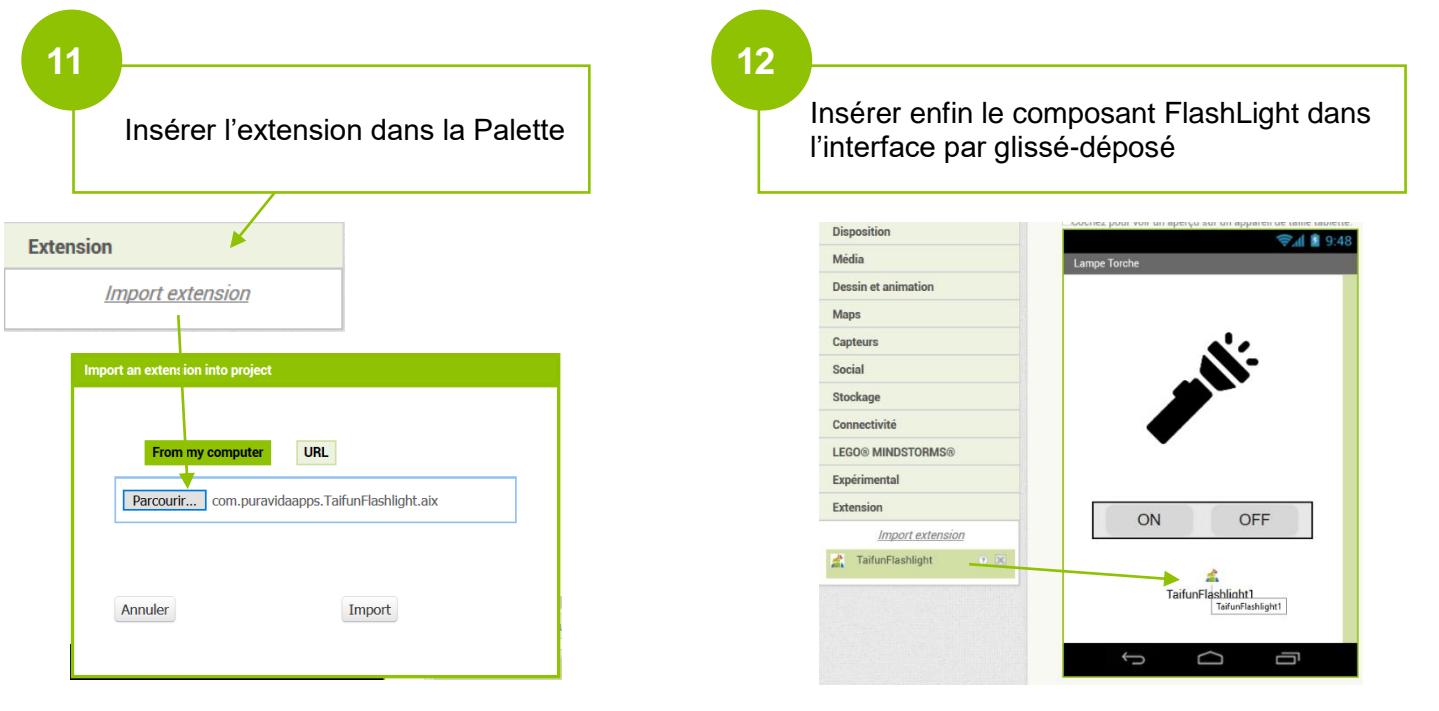

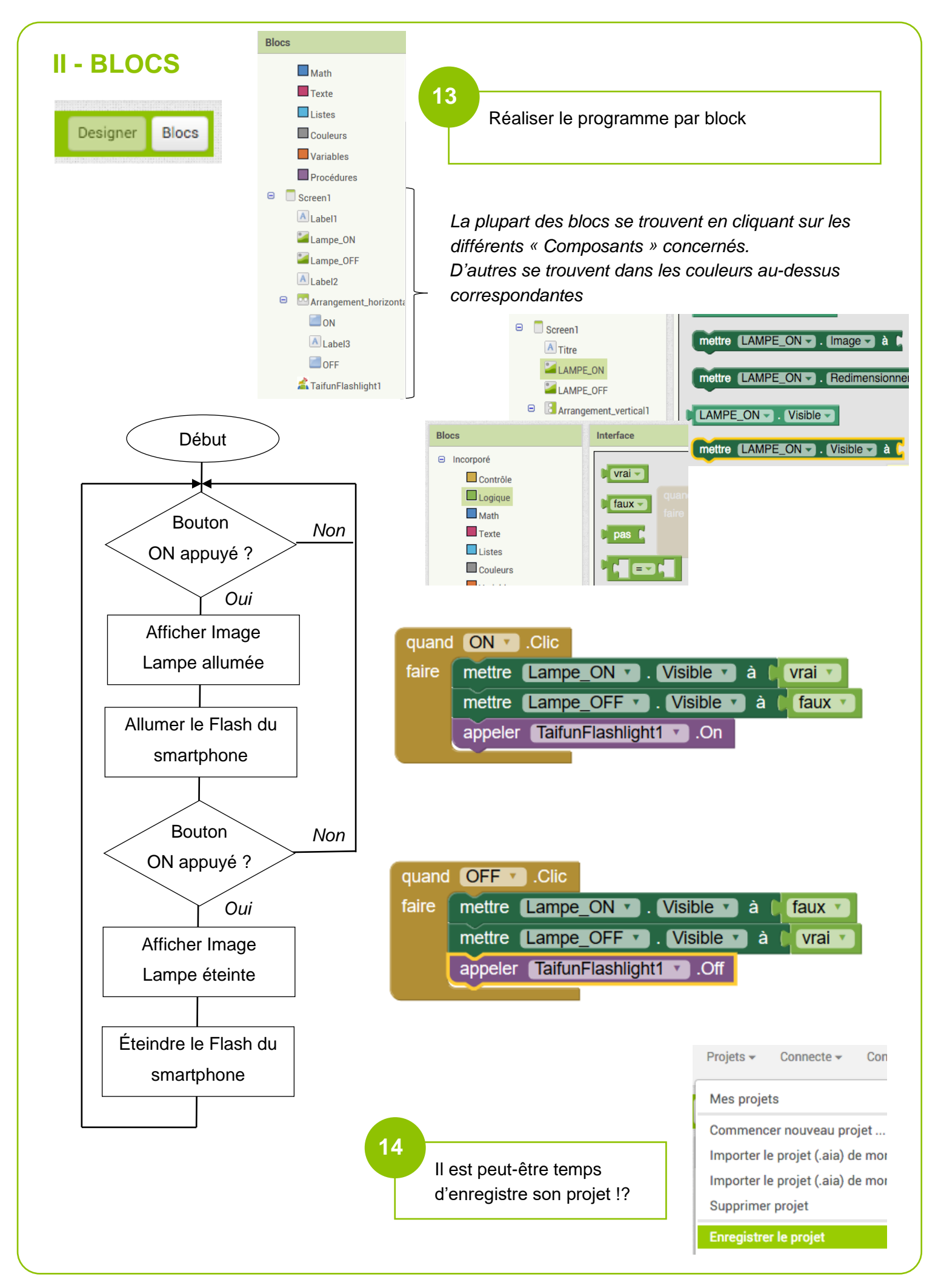

## **III – GÉNÉRER ET TESTER L'APPLICATION**

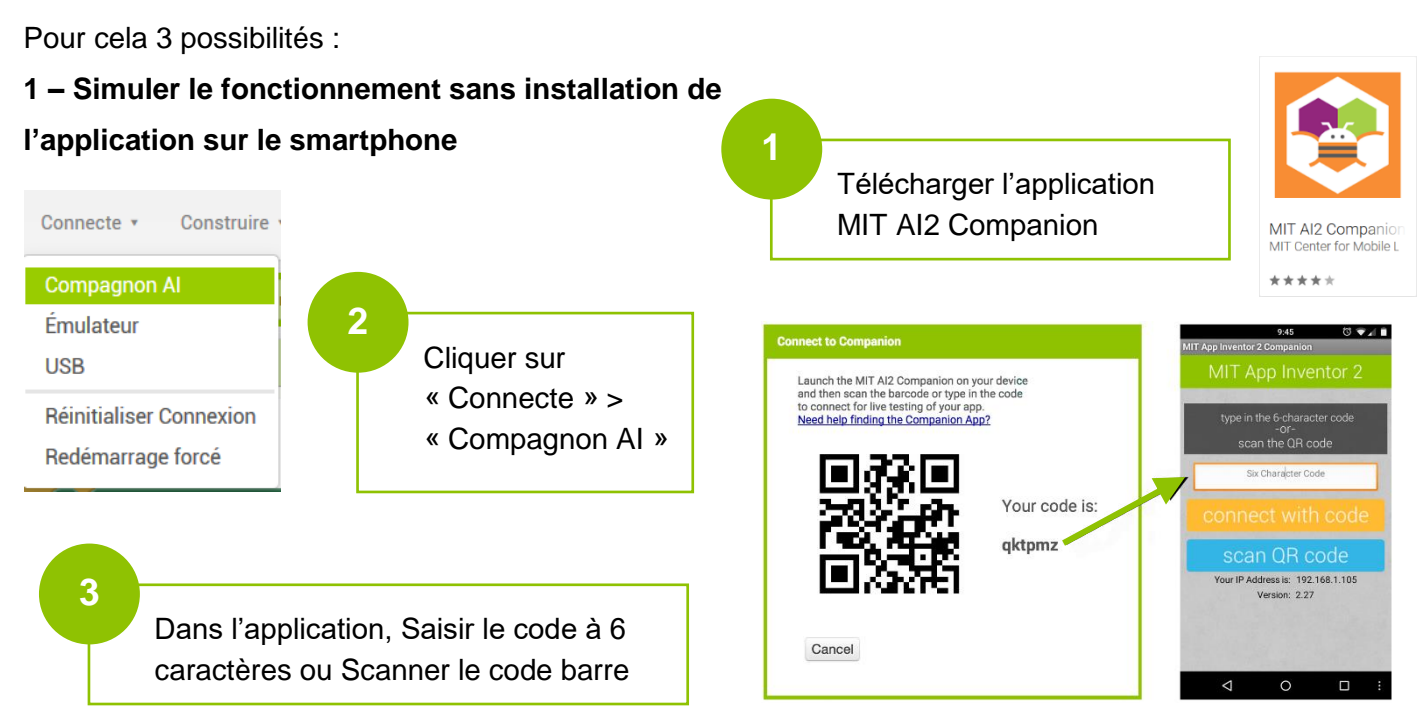

## **2 – Générer un fichier .apk à télécharger et à installer sur le smartphone**

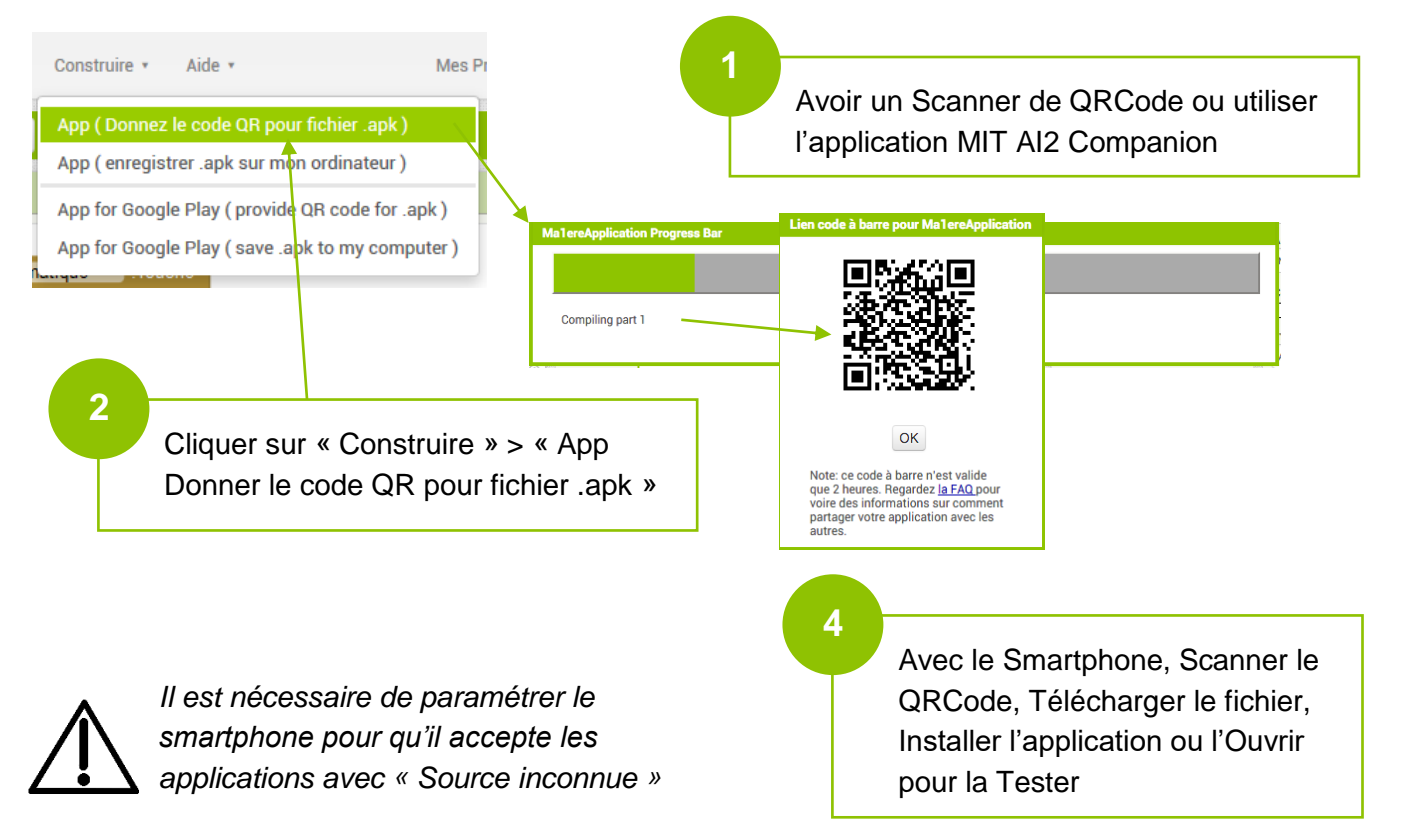

## **3 – Générer un fichier .apk à télécharger sur l'ordinateur, à transférer sur le téléphone via le câble USB ou un Cloud et l'installer sur le smartphone**

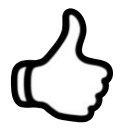

*BRAVO ! Tu as créé ta 1ère application… Tu peux maintenant appliquer sur d'autres projets !*